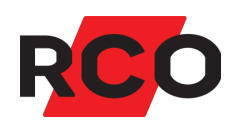

# **MapR 509 Snabbguide**

Montera, ansluta och driftsätta manöverpanelen MapR 509.

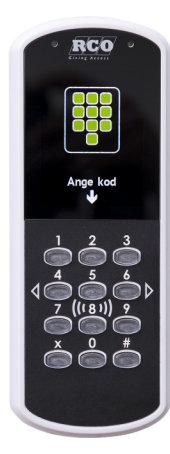

Klikk for norsk [versjon!](https://www.rco.no/storage/D51684D87CA931ABFC02B281766AF2DD544F1FA7E47B967A99FE476DDDCF5821/0dd56f70aa8a462a81e6da5b9903dfc9/pdf/media/4416766e36434f3fa7922d4f8b288502/MapR 509 - Hurtigguide.pdf) [Suomeksi,](https://www.rco.se/storage/07F86E5E483113309BA2097D31B01A798EDDBE30E1A355C3C16A4484AD50648E/7f834ff95a174a52a62d95f64dac12b5/pdf/media/25e38818fe2a4820826842c9845b4174/MapR 509 - Pikaohje.pdf) paina tästä!

RCO Security AB Box 3130 169 03 Solna

tel 08-546 560 00 info@rco.se

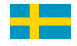

# **Innehåll**

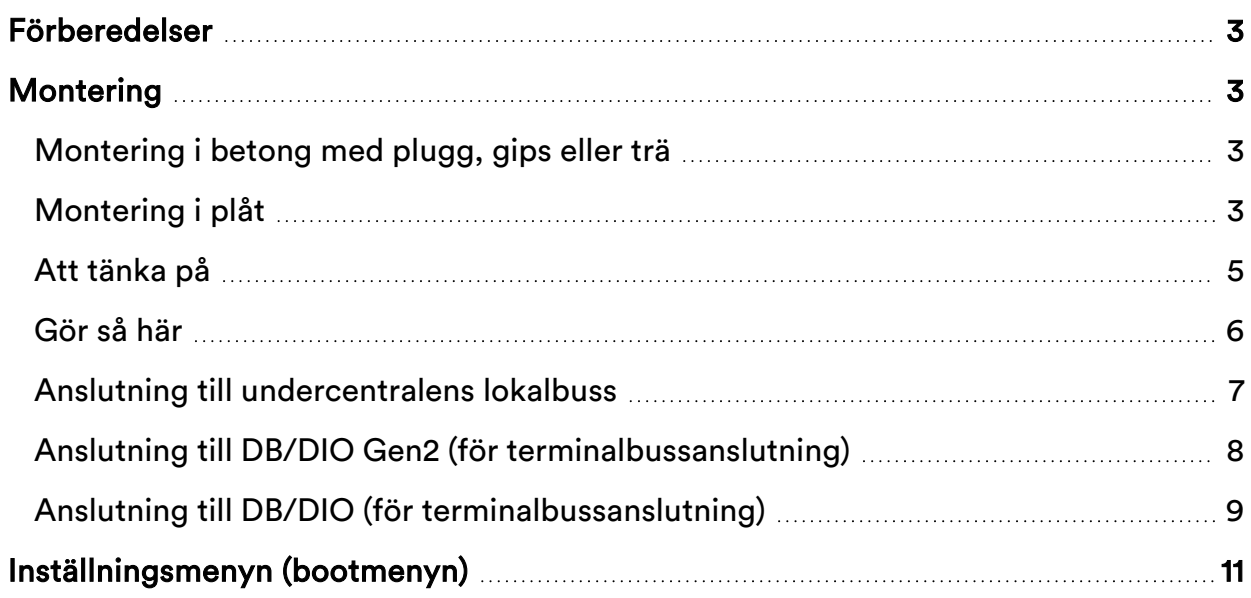

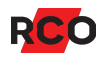

## <span id="page-2-0"></span>**Förberedelser**

- MapR 509 kräver en undercentral med stort minne (firmware-version med F8 på slutet). *Krav: UC-50 version 3.01F8 eller senare.*
- Kontrollmät bussar före spänningssättning: Innan strömmen kopplas på bör undercentralernas CAN-bussar och lokalbussar kontrollmätas med alla undercentraler och samtliga enheter anslutna.

Se "Kommunikation och kabel" i manualen *R-CARD 5000 – Installera*, som kan laddas ned från RCO:s [webbplats](https://www.rco.se/partnerhub/mediearkiv?page=1&categoryId=03581ec7-1faa-4069-9e27-f7368cf6acf9) under **Mediearkivet** > **Manualer** > **Aktuella manualer**. (Inloggning krävs.)

<sup>l</sup> Kontrollera spänningsfallet på lokala bussen. För stort spänningsfall i den lokala bussen kan ge kommunikationsproblem, se avsnittet "Spänningsfallets inverkan på kommunikationen på lokala bussen" i ovan nämnda manual.

# <span id="page-2-1"></span>**Montering**

Här beskrivs montering utan tillbehör. För montering med distansplatta, H. vinkeladapter m.m. se snabbguide som tillhör resp. produkt.

## <span id="page-2-2"></span>Montering i betong med plugg, gips eller trä

Använd glest gängad självgängande skruv med max diameter 3,5 mm och kullrigt skruvhuvud. Max. diameter på skruvhuvudet är 8 mm. Lämpligen SPAX träskruv TKT 3,5.

## <span id="page-2-3"></span>Montering i plåt

Om man fäster den med metrisk gängad skruv använd max. M4. Kräver att hålen är noggrant borrade. Skruv med försänkt huvud får inte användas.

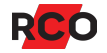

## *Obs!*

Vid montering av dessa enheter ska den yttersta kabelisoleringen alltid skalas innan blecket dras fast!

8 trådar får plats om trådarnas diameter är maximalt 1,3 mm.

För 4 trådar, där 2 trådar som i bildexemplet har en grövre diameter än de andra, gäller följande mått:

- 2 st. med max. ytterdiameter 2,4 mm (matning)
- 2 st. med max. ytterdiameter 1,3 mm

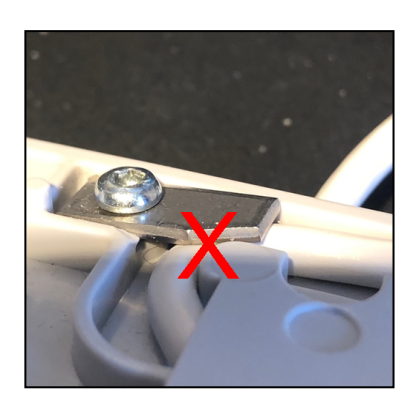

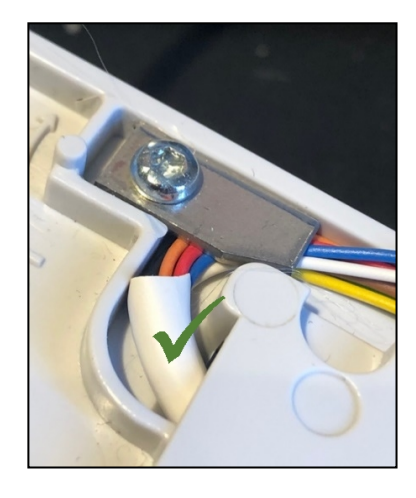

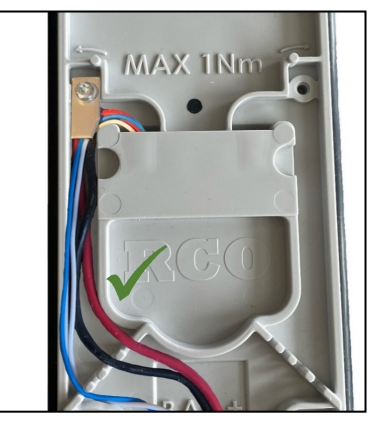

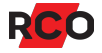

## <span id="page-4-0"></span>Att tänka på

Enheten har en inbyggd kortläsare. Alla kortläsare använder radiofrekventa signaler för att läsa av passerkorten. Tänk därför på följande:

- Om kortläsaren monteras på metallunderlag kan läsavståndet reduceras.
- Montera inte kortläsaren inuti eller bakom elektromagnetiskt skärmande material.
- Kortläsaren kan störas av annan utrustning som utsänder elektromagnetisk strålning, exempelvis bildskärm, mobiltelefon o. dyl.
- Avståndet mellan två kortläsare bör vara minst 0,5 m.
- Vid montering på insidan av armerat glas kan räckvidden bli kraftigt reducerad.

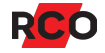

## <span id="page-5-0"></span>Gör så här

Ritningen visar bakstycket med mått. Mått på ihopsatt enhet är 71,3 x 186,4 x 17 mm.

- 1. Mata kablaget igenom mitten av bakstycket.
- 2. Montera bakstycket på 1100 mm höjd, mätt i underkant.

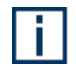

Vid utomhusmontage måste enheten monteras minst 50 cm ovanför marken och lodrätt mot plant underlag. Regnskydd rekommenderas i utsatta miljöer.

- 3. Koppla kablaget enligt beskrivning på sidan [7](#page-6-1).
- 4. Sätt enheten försiktigt på bakstycket. Känn efter att pinnarna sitter i rätt läge innan du trycker på nedtill.
- 5. Skruva fast.
- 6. Ta bort skyddsplasten från displayfönstret.

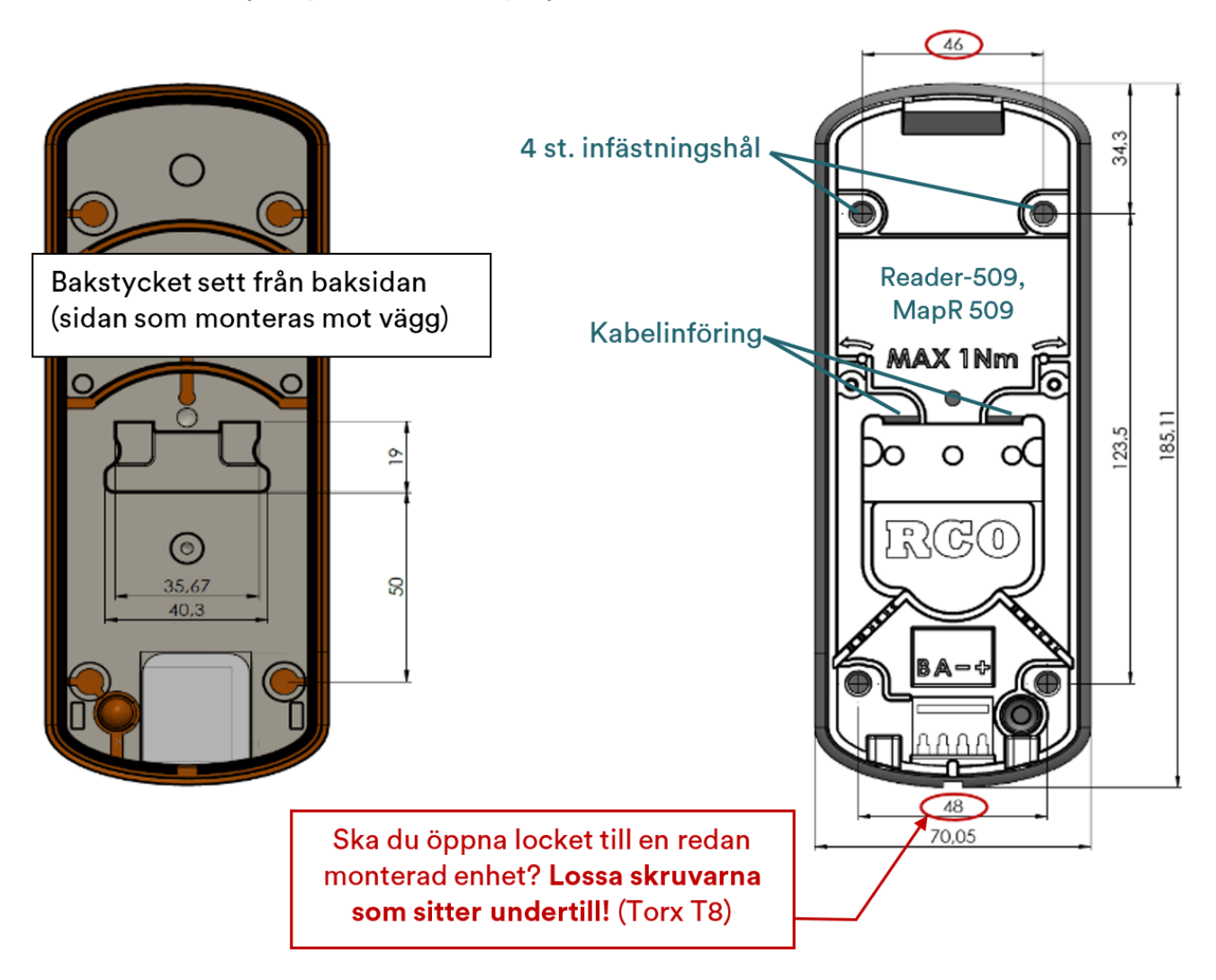

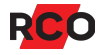

## <span id="page-6-1"></span><span id="page-6-0"></span>Anslutning till undercentralens lokalbuss

MapR 509 kan anslutas på undercentralens lokalbuss och upptar en kortläsarplats (motsvarande en "Reader-50"). *Krav: UC-50 med firmware-version 3.01F8 eller senare.*

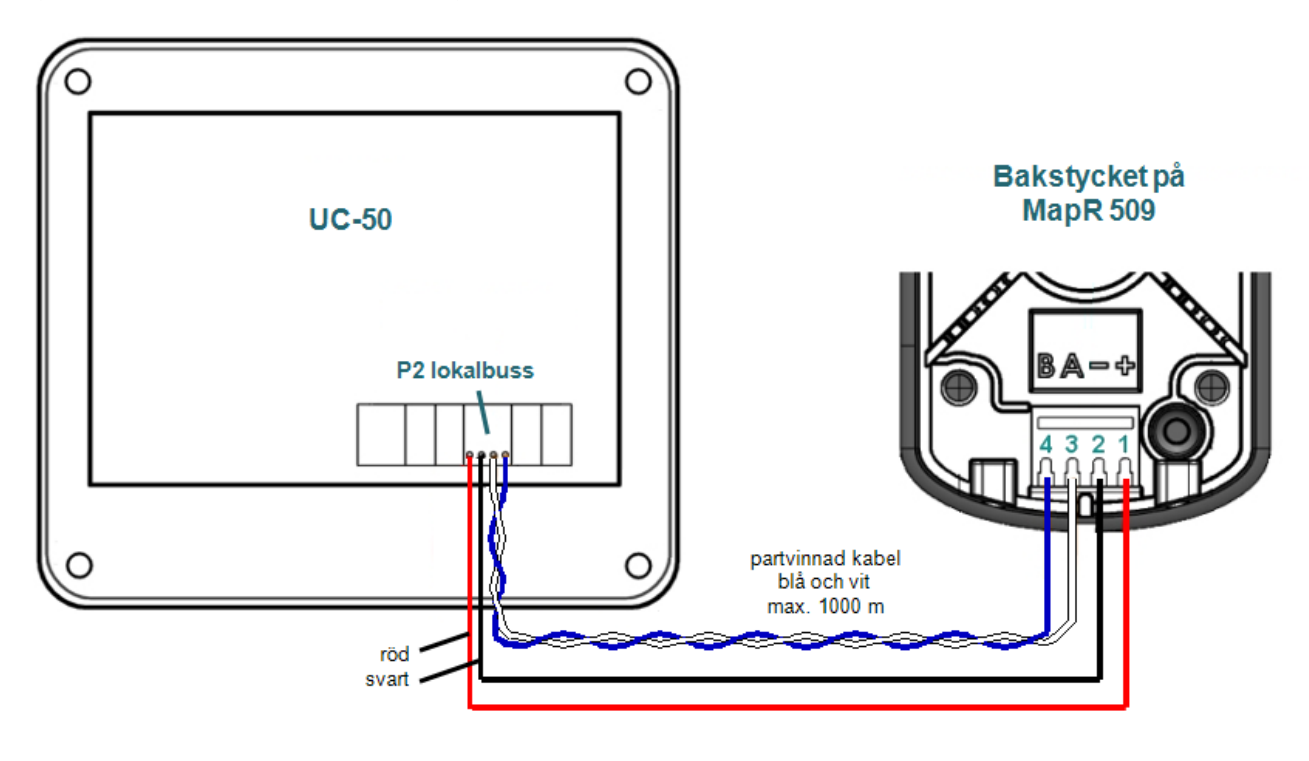

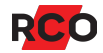

## <span id="page-7-0"></span>Anslutning till DB/DIO Gen2 (för terminalbussanslutning)

Alternativt kan MapR 509 anslutas till TERMINAL BUS på DB-50 Gen2, DB-50 Gen2 Light eller DIO-5084 Gen2. Omvandlarkort TB-485 används inte då funktionen är inbyggd i Gen2-modeller.

Observera:

<sup>l</sup> *Endast en MapR 509* kan anslutas till denna terminalbuss. Man kan inte ansluta en kombination av 509-läsare och manöverpanelen MapR 509 till samma DIO/DB.

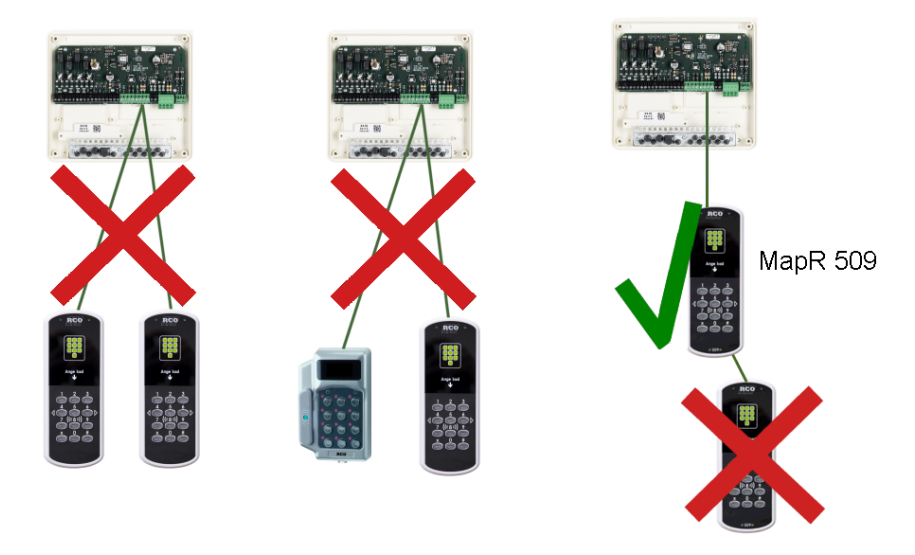

- <sup>l</sup> DIO-5084 Gen2: P13 (terminalbuss via I2C) och P23 (terminalbuss via RS-485) kan inte användas samtidigt. Endast en i taget kan användas. Man väljer vilken med P21. Dessutom måste DB-funktion väljas på SW5.
	- <sup>o</sup> Använd partvinnad kabel till kopplingen mellan delningsboxen och kortläsaren. Max. längd 100 m.
	- Max. kabellängd till I<sup>2</sup>C är 6 m. Busslängden till terminalerna får vara max. 3 m åt varje håll.
- DB-50 Gen2: P6 (terminalbuss via  ${}^{12}C$ ) och P19 (terminalbuss via RS-485) kan inte användas samtidigt. Endast en i taget kan användas. Man väljer vilken med P13.

Gör så här:

- 1. Koppla plint 1 till bakstycket på MapR 509. *Använd partvinnad kabel.*
- 2. Terminera sista enheten via inställningen i enhetens Boot-meny.
- 3. *Endast 1 st. MapR 509 får anslutas.* Adressera den som enhet 1.

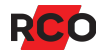

## <span id="page-8-0"></span>Anslutning till DB/DIO (för terminalbussanslutning)

Alternativt ansluts MapR 509 till TERMINAL BUS på tidigare modeller av DB-50, DB-50 Light eller DIO-5084 *via omvandlarkortet TB-485*, som sedan sätts fast i delningsboxen enligt nedan.

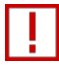

*Endast en MapR 509* kan anslutas till denna terminalbuss. Man kan inte ansluta en kombination av 509-läsare och manöverpanelen MapR 509 till samma DIO/DB.

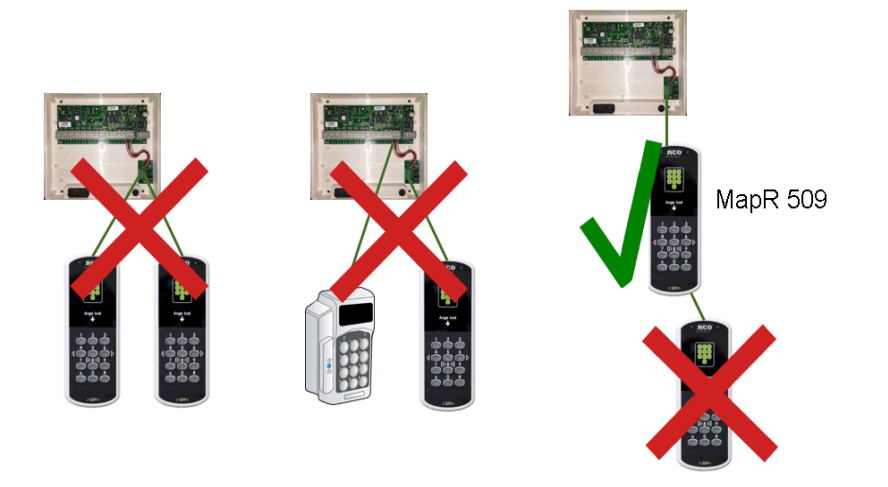

Använd partvinnad kabel för kopplingen mellan TB-485 och enheten.

Minimikrav för denna anslutning:

- MapR 509 version 1.02 eller senare.
- <sup>l</sup> DB-50 eller DB-50 Light version 3.09 eller senare. *Obs: För att uppgradera till version 3.09 krävs v. 3.00 eller senare.*
- <sup>l</sup> DIO-5084 version 2.13 eller senare. DIO-5084 är krav för en certifierad anläggning. *Obs: För att uppgradera DIO-5084 till version 2.13 krävs v. 2.00 eller senare.*
- R-CARD M5 version 5.48.3 eller senare.

**Viktigt:** DB/DIO ska vara strömlös när monteringen görs. Enheten kan skadas.

Gör så här:

- 1. Koppla TB-485 till TERMINAL BUS i DB-50 eller DIO-5084.
- 2. Sätt in och skruva fast TB-485 i lådan.
- 3. Koppla plint 1 till bakstycket på MapR 509. *Använd partvinnad kabel.*

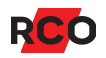

- 4. Terminera sista enheten via inställningen i enhetens Boot-meny.
- 5. *Endast 1 st. MapR 509 får anslutas.* Adressera den som enhet 1.

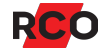

# <span id="page-10-0"></span>**Inställningsmenyn (bootmenyn)**

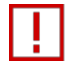

Ska du öppna locket till en redan monterad Reader-509 eller MapR 509? Lossa skruvarna som sitter undertill! (Torx T8)

För att aktivera inställningsmenyn:

- 1. *Ta bort de två skruvarna* och avlägsna fronten.
- 2. Ändra **MENU**-omkopplarens läge.
- 3. Sätt på fronten igen och avvakta några sekunder.

Bläddra i menyn med hjälp av **X**.

Växla mellan inställningar med **#**.

För att avsluta en inställning, bläddra till ett annat menyval.

#### **Adressinställning**

- 1. Bläddra till **Settings** (använd **X**) och bekräfta med **#**. **Address** visas först i **Settings**-menyn.
- 2. Skriv in adress (1–255 om enheten kopplats till UC-50 resp. 1 eller 2 om den kopplats till DB/DIO) med tangenterna.

#### **Välja språk**

- 1. Bläddra till **Settings** (använd **X**) och bekräfta med **#**.
- 2. Bläddra till **Language**.
- 3. Använd **#** för att välja mellan **Swe** (leveransinställning), **Eng** och **Nor**.

#### **Terminera enheten**

Om läsaren sitter i slutet av kommunikationskabeln ska terminering kopplas in. Leveransinställning: Ej terminerad.

- 1. Bläddra till **Settings** (använd **X**) och bekräfta med **#**.
- 2. Bläddra till **Terminated**.
- 3. Använd **#** för att ange **Yes** eller **No**.

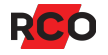

#### **Inaktivera Mifare- eller prox (EM)-läsning**

Gäller endast kombiläsaren (PROX/MIF-509).

- 1. Bläddra till **Settings** (använd **X**) och bekräfta med **#**.
- 2. Bläddra till **RFID enabled**.
- 3. Använd **#** för att välja **MIF disable** eller **PROX disable**.

#### **Kontrollera spänningsnivån**

- 1. Bläddra till **HW Monitor**.
- 2. Använd **#** för att visa spänningsnivån.
- 3. Återgå till menyn med hjälp av **X**.

#### **Ändra flimmerfrekvensen**

- 1. Bläddra till **Settings** (använd **X**) och bekräfta med **#**.
- 2. Bläddra till **Flicker adj**.
- 3. Skriv in den nya frekvensen med tangenterna. Leveransinställningen är 128 Hz.

### **Fabriksåterställning**

- 1. Bläddra till **Factory Reset**.
- 2. Använd **#** för att välja det.
- 3. Använd **X** för att välja **Confirm reset** och **#** för att bekräfta.

#### **Spara inställningarna och avsluta**

- 1. Bläddra till **Save & Exit**.
- 2. Tryck på **#**. Enheten startar om och använder därefter de nya inställningarna.

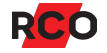